4rtCIDUI LaViCAD *1*

# **Título: LaViCAD: LABORATORIO VIRTUAL DE COMUNICACIONES ANALÓGICAS Y DIGITALES.**

#### **Autores**

Margarita Cabrera Beán, Carles Fernández Prades, Carlos Vargas Berzosa, Francisco Vargas Berzosa, Juan A. Fernández Rubio, Antoni Gasull LLampalas

Dpt. de Teoria del Senyal i Comunicacions http://www-tsc.upc.es/

Escola Tècnica Superior d'Enginyeria de Telecomunicacions (ETSETB) http://www.etsetb.upc.es/ Universitat Politècnica de Catalunya http://www.upc.edu/

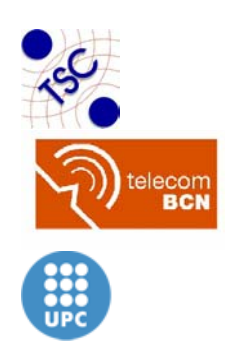

*Dirección de Contacto:* 

Margarita Cabrera Beán Dept. TSC Campus Nord, UPC-D5 Jordi Girona, 1 - 3 08034 Barcelona, SPAIN marga.cabrera@upc.edu

Este trabajo esta parcialmente subvencionado por el DURSI: 2005MQD00077 (Generalitat de Catalunya) y por la UPC: CONVOCATÒRIA D'AJUTS per a la millora de la docència 2005.

#### **Palabras clave:**

Experimento Virtual, Autoaprendizaje, e-Learning

#### **Resumen**

En este trabajo se presenta tanto el diseño como la experimentación de un Laboratorio Virtual de Comunicaciones Analógicas y Digitales: LaViCAD. Mediante LaViCAD se pueden experimentar y verificar diferentes aplicaciones correspondientes a estas temáticas, propias de un primer ciclo del currículum de ingeniería en telecomunicaciones. A nivel pedagógico, las ventajas que supone la utilización de un laboratorio virtual, pueden resumirse en facilitar el aprendizaje de determinadas materias, actuando como un enlace entre el modelo de conocimiento basado en conceptos y teorías y su comprensión práctica.

## **I INTRODUCCIÓN**

La experiencia a presentar, consiste en el diseño y experimentación de un laboratorio virtual de modulaciones analógicas y digitales basado en programas de simulación que son autocontenidos pero que también pueden interactuar con un laboratorio instrumental. Mediante la aplicación desarrollada, se pueden experimentar y verificar diferentes aplicaciones correspondientes a estas temáticas, propias de un primer ciclo del currículum de ingeniería en telecomunicaciones.

A nivel pedagógico, las ventajas que supone la utilización de un laboratorio virtual, pueden resumirse en facilitar el aprendizaje de determinadas materias, actuando como un enlace entre el modelo de conocimiento basado en conceptos y teorías y su comprensión práctica. La gran variedad de situaciones, flexibilidad y posibilidades de emular los diferentes efectos prácticos y no siempre previstos de un laboratorio real, hacen de este laboratorio virtual una herramienta poderosa que enfrenta al alumno como protagonista ante situaciones con diferentes grados de dificultad. Sin embargo, esta herramienta, constituye también un reto para los profesores, al plantearse si se utiliza como un complemento o como una sustitución de los laboratorios experimentales reales, a los que se denomina instrumentales en el resto de este documento. Realmente, los laboratorios virtuales solo constituyen un modelo matemático de los auténticos experimentos a realizar en un laboratorio físico, por lo que entre otras cuestiones, en esta presentación, se analiza también la calidad de la enseñanza basada en experiencias de este tipo.

A nivel tecnológico la estructura base consiste en una aplicación o plataforma general, reprogramable para emular desde sistemas muy sencillos y básicos, hasta aplicaciones más complejas y cotidianas, como por ejemplo el sistema de televisión digital terrestre, (TDT). En cada sistema de comunicaciones implementado, se puede observar y analizar el avance secuencial de la señal a través de diferentes etapas.

El desarrollo de la aplicación LaViCAD, es parte de un proyecto docente de propósito más general: COMalaWEB [1], [2], [10], iniciado en el año 2003 y desarrollado entre otros, por algunos autores de esta comunicación. COMALAWEB es una plataforma multimedia dinámica, colgada en web y programada mediante tecnologías LAMP. Tiene como objetivo permanente la oferta a los alumnos y usuarios motivados por aprender comunicaciones en general, de un conjunto de herramientas interactivas que contienen además del laboratorio virtual, contenido teórico y práctico de las asignaturas implicadas, ejercicios de autoevaluación y propuesta de itinerarios de estudio y experimentación a través de la plataforma, en función de los requerimientos del propio usuario. Una filosofía permanente en el desarrollo de COMalaWEB y de LaViCAD ha sido la difusión libre y gratuita de todo el material desarrollado, si bien preservando los derechos de autor a través de licencias Creative Commons.

Cabe destacar, que experiencias del tipo de LaViCAD, son de gran importancia en el entorno universitario actual, debido a la diversidad del tipo de estudios en cuanto a presencialidad o no presencialidad y a la inmersión ineludible de la utilización de las llamadas nuevas tecnologías en las aulas y en los laboratorios docentes del entorno universitario español. Prácticamente en todas las universidades españolas se imparten algunos estudios que son semipresenciales o bien enteramente no presenciales. En las asignaturas implicadas los alumnos deben realizar trabajos o asignaturas en su propia casa o lugar de estudio y obviamente, en esta situación una aplicación como LaViCAD resulta de gran utilidad y soporte.

En cuanto a laboratorios virtuales realizados para materias del currículum de los estudios de telecomunicaciones, existen varias experiencias que ya se han estado utilizando desde hace años. Es de destacar aquí, experiencias como la desarrollada en la asignatura de Señales y Sistemas 1 del plan de ingeniería de telecomunicaciones de la ETSETB [3], [4], como ejemplo de laboratorio de señales y sistemas analógicos, programado en un entorno de Matlab y con un interfaz de usuario totalmente interactivo. También en la asignatura de Señales y Sistemas 2 del plan de ingeniería en telecomunicaciones de la ETSETB [6], se ha desarrollado una herramienta interactiva que permite trabajar con señales y sistemas discretos. Se denomina programa 62 y es el útil de laboratorio que junto con el manual de prácticas se requiere para el empleo del tratamiento digital de la señal.

Otro tipo de experiencia, en la que se evalúan además estadísticas de uso y de puntos débiles y fuertes en la enseñanza de Procesado Digital de Señal, utilizando una aplicación tipo Web, puede verse en [5].

El resto del artículo se organiza del siguiente modo. En la sección II se realiza una descripción general de las funcionalidades de la aplicación tanto en su estado actual como en las previsiones de futuro a medio plazo. En III se describen con detalle algunos ejemplos de aplicación. En la sección IV se analiza el grado de utilización en la actualidad de LaViCAD en determinadas asignaturas de comunicaciones impartidas en l'ETSETB de la UPC. Finalmente en la sección V se resumen los objetivos obtenidos.

# **II DESCRIPCIÓN FUNCIONAL DE LaViCAD**

Mediante LaViCAD, se emulan sistemas y sub-sistemas de diferentes sistemas de comunicaciones, tanto de estándares de actualidad como de sistemas académicos. Estos segundos, (sistemas académicos) son necesarios pedagógicamente para el aprendizaje de la base teórica de los primeros (sistemas correspondientes a los estándares).

En un sistema de comunicaciones real, (por ejemplo para la transmisión de una señal de audio producida directamente por un locutor de radio), la señal de información sufre diferentes procesos de transformación a través de un transmisor, un canal de comunicaciones y un receptor. El canal es el medio físico (cable, onda electromagnética, etc.). El transmisor y el receptor se diseñan tanto para posibilitar la transmisión de la señal a través del canal, como para permitir que en recepción se recupere la señal de información con la mayor fiabilidad posible. Por tanto, en el diseño de un laboratorio de comunicaciones analógicas y digitales, ya sea virtual o instrumental, en general se parte de una fuente de información, medible a través de una señal continua en tiempo (ejemplo señal de audio) o de una serie de datos (ejemplo: bits), y este tipo de información se procesa a través de diferentes sistemas, tanto en el transmisor, en el canal como en el receptor. El subsistema transmisor y el subsistema receptor se hallan formados a su vez por diferentes subsistemas funcionales cada uno de ellos realizando un procesado o transformación diferente sobre la señal. En general, en un experimento se emula una parte del recorrido general que experimenta la información.

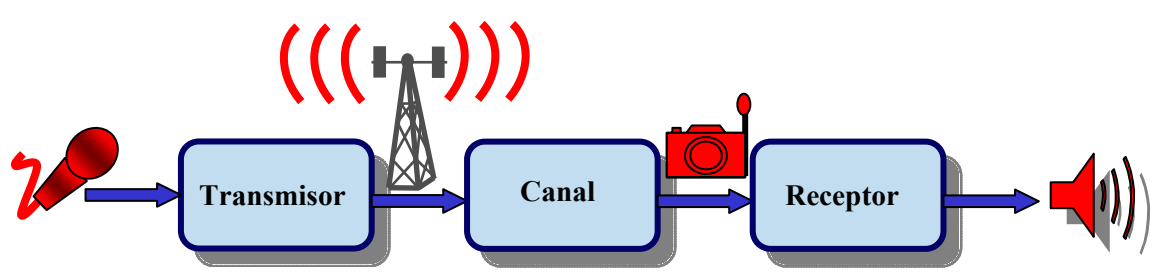

*Figura 1: Sistema de comunicaciones básico.* 

Para reproducir un sistema de comunicaciones determinado, cada uno de los bloques anteriores se desglosa a su vez en un nuevo diagrama, formado por las distintas etapas a través de las cuales se va procesando la señal. Sirva como ejemplo la pantalla del denominado sistema QAM (Figura 2). Este sistema representa un sistema de modulaciones académico, y la fuente de información es directamente una secuencia binaria (por ejemplo 00101000111010…). Los tres primeros bloques o etapas corresponden a un subsistema del transmisor. Los bloques cuarto y quinto corresponden al modelo de canal y los tres últimos bloques corresponden a un subsistema del receptor. Cada etapa puede ser accionada por el usuario, siempre avanzando de forma secuencial. Con ello se abre una nueva pantalla, en la que se deben validar y/o cambiar lo diferentes parámetros de configuración de etapa y así aparece toda una serie de resultados correspondientes a la señal a la salida de cada una de las etapas en cuestión.

Para la simulación QAM, el tipo de resultados consiste en la visualización de las señales temporales respecto al tiempo, en la visualización de las señales frecuenciales, con especial énfasis en el ancho de banda que ocupa la señal transmitida en cada una de las etapas y en medidas de probabilidad de error de los bits transmitidos, como resultados más representativos. En la sección III se presentan ejemplos particulares de algunos resultados del sistema QAM.

Además de visualizar resultados, el usuario dentro de cada etapa puede intercambiar la señal, pues hay opciones tanto de guardar la señal en un fichero, como de leer la señal de entrada a una de las etapas también desde un fichero. Para los ficheros de señal, se ha elegido un formato sencillo y universal que permite intercambiar señales con sistemas programados desde diferentes lenguajes de programación, o incluso con instrumentos de laboratorio, como osciloscopios y analizadores de señal que también tengan las opciones de guardar señal en fichero o bien cargar señal desde fichero. Estas señales pueden ser utilizadas para diferentes fines, ya sea de forma interna dentro de la aplicación LaViCAD o de forma externa, tal como se comenta más adelante.

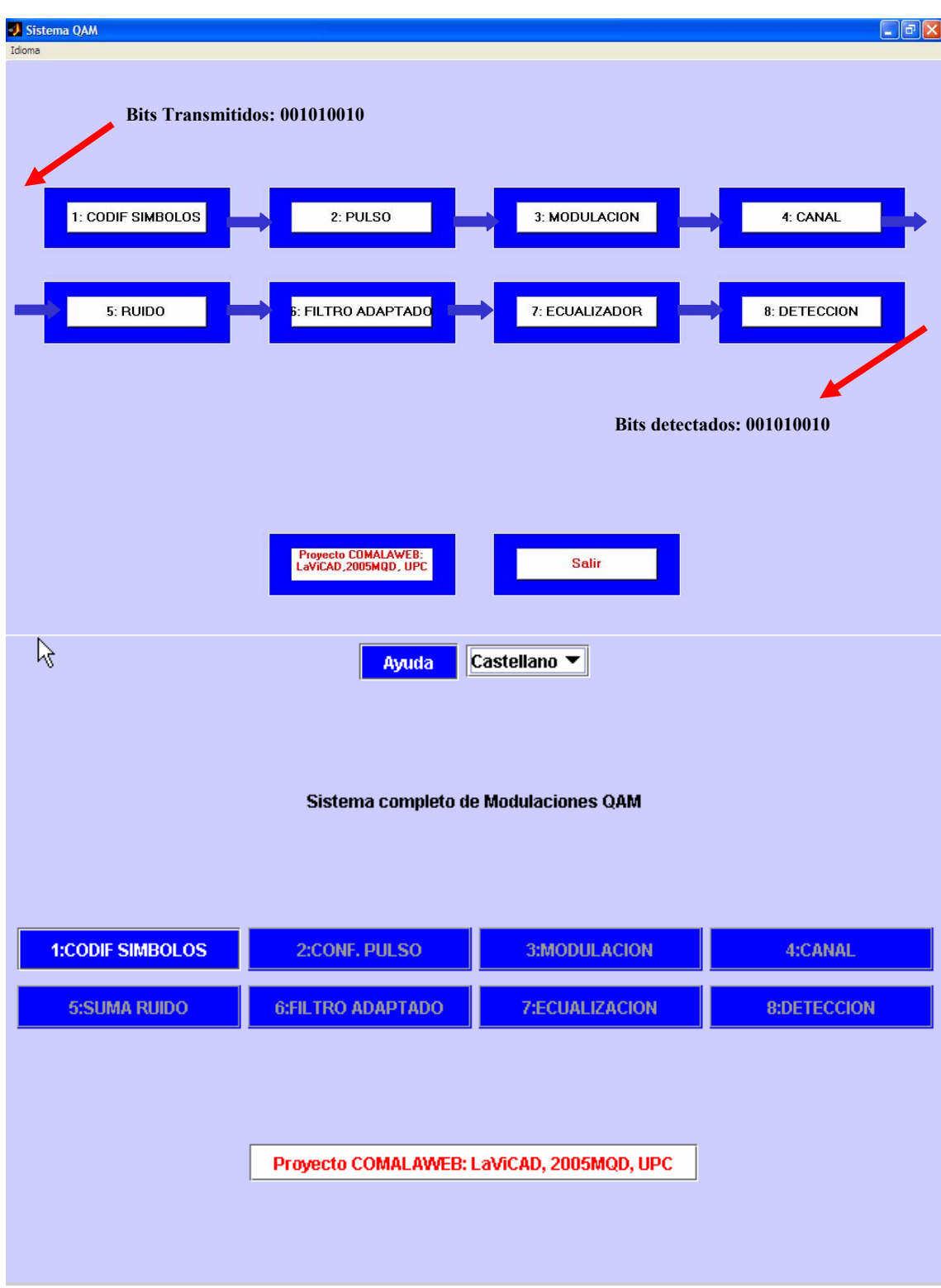

*Figura 2. Pantalla Inicial del sistema QAM. Implementación Matlab (parte superior) e Implementación Java (Parte Inferior).* 

# **II.1 Aplicación General**

El ejemplo presentado en la figura 2, es un caso particular de todos los sistemas y subsistemas que componen la aplicación LaViCAD. La aplicación completa y siempre en fase de ampliación, se halla formada por diferentes sistemas que están programados

hasta el momento en dos lenguajes de programación diferentes. Algunos sistemas se hallan programados en Java, por lo que en un futuro inmediato se tendrán en red en un servidor público (www.comalaweb.upc.edu) de la UPC, a disposición de los usuarios que lo quieran utilizar. Otros sistemas se hallan programados en Matlab, por lo que para su funcionamiento se requiere la licencia oficial de Mathworks.

Las diferencias entre estos dos lenguajes de programación son ampliamente conocidas. Mientras que Java es un lenguaje de programación orientado a objetos, Matlab es lenguaje de programación de muy alto nivel con un elevado grado de interactividad y flexibilidad en la implementación de algoritmos. Para la ejecución de un programa realizado en Java se requiere una previa compilación, mientras que mediante Matlab, no se requiere la etapa de compilación y las etapas de escritura de código y ejecución pueden ser simultáneas (command driven).

Para los sistemas implementados en Java, destacamos la ventaja de que pueden ser ejecutados sin necesidad de licencia y pueden ser implementados en forma de applet y colgados en web para ser ejecutados en modo remoto, con la única necesidad de que el usuario sólo ha de disponer de un navegador web con el plugin de java instalado. También es de destacar la facilidad de programación que tiene Java a la hora de realizar aplicaciones visuales. Para los sistemas implementados en Matlab destacamos la ventaja de facilidad de programación, interacción y prestaciones gráficas, especialmente en aplicaciones de procesado de señal, álgebra vectorial y tratamiento estadístico de datos. El inconveniente de las aplicaciones desarrolladas con Matlab, viene dado por la necesidad de licencias de Mathworks para su ejecución.

Si bien, no se han utilizado otros lenguajes de programación hasta la fecha, para programar sistemas de comunicaciones dentro de LaViCAD, no es ésta una opción a descartar. Citamos como ejemplo la aplicación Scilab, de uso libre (www.scilab.org). Esta aplicación aún no se halla tan desarrollada como Matlab, sin embargo, para la ejecución de los programas realizados con Scilab no se requiere licencia, únicamente la instalación de la aplicación que se puede descargar de la dirección web dada.

Los diferentes sistemas, independientemente del lenguaje en que se hayan programado, pueden intercambiar señales entre sí. Las señales a intercambiar representan secuencias de bits, señales continuas de comunicaciones y señales de audio. En un futuro también se integrarán señales que representen imágenes, en la emulación del estándar MPEG dentro del sistema completo de simulación del sistema de televisión terrestre (DVB):

En la figura 3 se muestra un esquema completo de la aplicación LaViCAD.

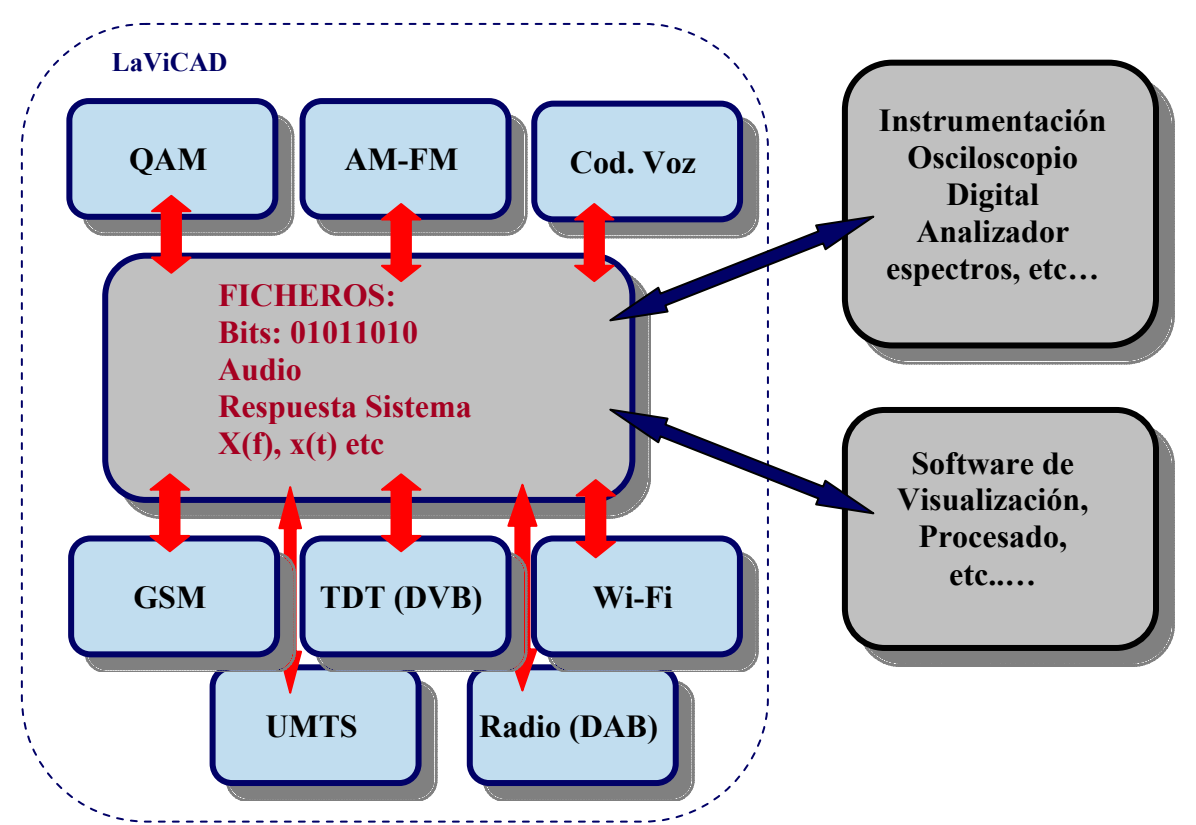

*Figura 3. Esquema general de los emuladores contemplados mediante LaViCAD. El bloque intermedio FICHEROS representa las potencialidades de intercambio de señales, ya sea entre diferentes sistemas internos a LaViCAD o con aplicaciones externas representadas en los bloques grises en la parte derecha de la figura.* 

En la figura 3, se muestran los sistemas de tipo académico en la parte superior y las aplicaciones de estándares de comunicaciones en la parte inferior.

Los sistemas inicialmente programados en LaViCAD hasta el momento son:

- Modulaciones QAM
- Modulaciones AM-FM
- Sistema inalámbrico WiFi, estándar 802.11g, (Capa física)
- Sistema de Televisión Digital Terrestre: DVB, (Capa física)

Actualmente se está iniciando el diseño de un subsistema codificador y decodificador basado en el estándar de telefonía móvil GSM y en muy breve plazo se iniciará la programación del subsistema de codificación de señal de vídeo del estándar DVB.

# **II.2 Programación de un sistema aislado.**

Independientemente del software sobre el que funciona la aplicación, hay una serie de características comunes a todos los sistemas. Cada sistema se halla formado por una serie de etapas a través de las que se va procesando la señal, y cada etapa se ejecuta en dos partes: configuración de parámetros y presentación de resultados. Este tipo de procesado de señal secuencial permite reutilizar los algoritmos de la aplicación en general y el software en particular para cada uno de los lenguajes de programación utilizados.

De ahí que la programación de los diferentes sistemas en un determinado lenguaje de programación se ha desarrollado en dos partes fundamentales.

**Parte 1:** Diseño de plataforma genérica o contenedora, a la que se le denomina **"Programa Contenedor".** En él se programa el interfaz de usuario así como las librerías y funcionalidades a nivel genérico. Especialmente en los entornos de programación orientados a objetos, en esta etapa también se ha de prever la programación de las clases, de los objetos, de las librerías, etc.. La primera ventana o portal de sistema (ver ejemplo en figura 2) con la que se encuentra el usuario, presenta una serie de etapas secuenciales, a través de las cuales se procesan las diferentes señales y/o datos. A su vez, cada una de estas etapas, da acceso a su propio interfaz o ventana particular, desde la cual se pueden configurar diferentes parámetros, se pueden visualizar una amplia gama de resultados y se pueden intercambiar señales y/o datos, que provengan de otro experimento que puede ser también virtual o de naturaleza totalmente diferente. Esta última opción, proporciona al usuario la posibilidad de procesar aparte, la señal de una determinada etapa, o también de intercambiar señales con las obtenidas al realizar el mismo experimento producido en un laboratorio instrumental.

**Parte 2**: Programación de las diferentes **aplicaciones de Comunicaciones Analógicas y Digitales**. Para la concreción de cada uno de los sistemas a emular, se debe rellenar el software del programa contenedor, definiendo el número de etapas necesarias y particularizando para cada una de ellas, los parámetros de configuración, el procesado a realizar y los resultados a visualizar, guardar o escuchar. Por tanto, para realizar cada una de estas aplicaciones se debe decidir previamente las funcionalidades de cada etapa, en función de la cadena total a emular.

En la figura 4 se muestra el esquema general del programa "Contenedor".

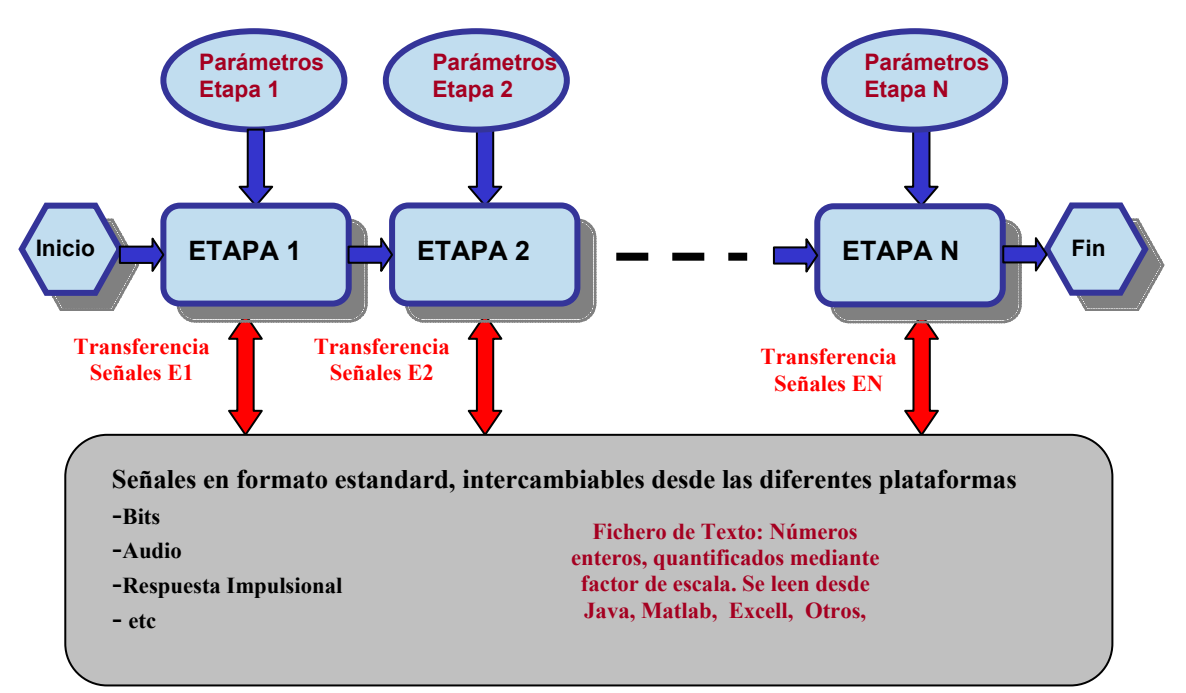

*Figura 4. Estructura general del programa contenedor.* 

El programador (profesor), puede configurar el número de etapas y contenido de cada una de ellas en función del problema o aplicación que quiera plantear. El usuario (alumno), puede desde configurar diferentes parámetros de cada una de las etapas, hasta cambiar o procesar de forma autónoma, la señal de trabajo en cualquiera de los puntos del sistema.

En esta utilidad, el lenguaje de programación utilizado, que es de importancia crucial para el programador de LaViCAD, es transparente para el usuario, pues el interfaz de usuario consiste en una serie de ventanas y variables editables o seleccionables mediante el mouse.

## **II.3 Diseño del programa contenedor para Java.**

En este apartado se describe la estrategia seguida para la obtención del contenedor en el caso de los sistemas programados en Java, por ser este lenguaje de programación orientado a objetos y por tanto con mayor número de consideraciones a tener en cuenta al programar los distintos sistemas. Para la programación del Contenedor en Java se ha diseñado una estrategia que es capaz de agregar un indefinido número de etapas dentro de un sistema.

Este contenedor se visualiza por parte del usuario en forma de Applet, por lo que se puede incluir en cualquier página web para su utilización. Su diseño se ha realizado utilizando sólo componentes Open-Source (Ptolemy de Berkeley, SciLib) por lo que no es necesario disponer de ningún tipo de licencia para su ejecución y su utilización. También se ha programado siguiendo unos estándares y patrones de programación (swing, xml,…) totalmente abiertos para que su posterior mantenimiento y futuras ampliaciones sean muy poco costosas.

El Contenedor tiene unos sistemas de ayudas que están formados por unas estructuras de pantallas dinámicas formadas por páginas html's. El programador podrá configurar la ayuda de cada sistema sin la necesidad de tocar código fuente.

El Contenedor también es multiidioma por lo que añadir o eliminar un idioma es un proceso muy sencillo que no requiere tocar código java.

El applet dispone de una interface genérica que permite definir y configurar un determinado sistema mediante ficheros XML's.

- Número de etapas
- Parámetros de entrada de cada etapa y sus validaciones
- Parámetros de salida de cada etapa
- Señales que se representarán en cada etapa
- Señales que cada etapa permitirá guardar y/o cargar de un fichero
- Ayudas de cada etapa
- Idiomas disponibles en cada etapa

El programador debe configurar mediante estos ficheros de configuración el sistema que quiere implementar y una vez tiene el sistema configurado sólo debe escribir el código java necesario para realizar el procesado de cada etapa, sin tener que preocuparse de la interface gráfica que verá el usuario, validaciones, etc. Por tanto todo el conjunto del Contenedor en Java constituye un código reaprovechable en la implementación de cualquier sistema de comunicaciones concreto.

## **II.4 Pautas seguidas en la programación Matlab.**

Aunque Matlab es un lenguaje de programación mucho más directo que Java, es conveniente marcar unas pautas de programación para los diferentes sistemas de LaViCAD implementados en Matlab. Especialmente, se debe considerar la programación del interfaz de usuario consistente en la ventana de inicio de un sistema de comunicaciones y cada una de las pantallas o ventanas auxiliares que se abren (una por etapa), siempre de forma secuencial. Las características más importantes a destacar, que se han seguido en la programación son:

- Utilización de subrutinas de Matlab básicas, tambien denominadas funciones intrínsecas por estar incorporadas al propio código ejecutable de Matlab, evitando en la medida de lo posible ficheros \*.m que no hayan sido creados específicamente dentro de LaViCAD. Mediante esta estrategia se consigue obtener programas con mayor grado de supervivencia y compatibilidad ante nuevas versiones de Matlab.
- Programación directa de las propiedades de los objetos gráficos que ofrece Matlab con el fin de controlar al máximo la ejecución resultante y hacerla robusta a instalación en diferentes ordenadores, con diferentes resoluciones gráficas, ubicación, etc... Ello es sencillo, dado que Matlab presenta una jerarquía relativamente reducida de objetos gráficos con relaciones de herencia entre sí, es decir con objeto raíz, objetos padres y objetos hijos.
- Creación de programa plantilla o contenador, similar al creado para Java, tanto para la simulación de un sistema completo de comunicaciones como para la programación de las pantallas de etapa.

# **III EXPERIMENTOS CON LAVICAD EN ASIGNATURAS DE COMUNICACIONES.**

En este apartado se describen diferentes experiencias docentes que se pueden realizar mediante LaViCAD. Todas ellas pueden formar parte de la evaluación de una determinada asignatura.

Las asignaturas de comunicaciones analógicas y digitales, son asignaturas con alto contenido matemático. Los libros de texto suelen contener al final de cada tema un conjunto de ejercicios propuestos para el trabajo personal del alumno con los que frecuentemente, se particularizan determinadas situaciones presentadas en la parte teórica del libro. Como ejemplo se pueden consultar [7], [8] y [9], como libros clásicos ampliamente utilizados en el estudio de este tipo de asignaturas.

## **III.1 Resolución de ejercicio teórico.**

Con el sistema de LaViCAD: QAM (Quadrature and Amplitude Modulation) se puede complementar ampliamente la resolución de bastantes ejercicios de los propuestos por Proakis para estudiar modulaciones digitales en [8]. Entre otros análisis se pueden implementar y visualizar cálculos y gráficas de probabilidad de error, de densidad

espectral y anchos de banda, de ecualización, de diagrama de ojo, de sincronismos de portadora, etc..

Se muestra a continuación el caso particular del ejercicio 8.7 de la página 563 de la segunda edición. El enunciado de forma abreviada plantea la siguiente situación.

*Se plantea una modulación de fase QPSK de símbolos equiprobables* ( <sup>1</sup> 2  $\frac{\pm 1 \pm j}{\sqrt{2}}$ ). Se pide *calcular la densidad espectral de la señal paso bajo considerando dos situaciones diferenciadas: 1) pulsos rectangulares de duración igual al tiempo de símbolo T:*   $A\Pi\left(\frac{t-T/2}{T}\right)$  y 2) pulsos de la forma:  $A$ sen $\left(\frac{\pi t}{2T}\right)\Pi\left(\frac{t-T/2}{T}\right)$ .

Accionado las diferentes etapas (1 a 3) del sistema QAM de la figura 1 según los parámetros presentados en la figura 5, se llega a visualizar en la etapa 3 la densidad espectral solicitada para el primer tipo de pulso según se muestra en la figura 6.

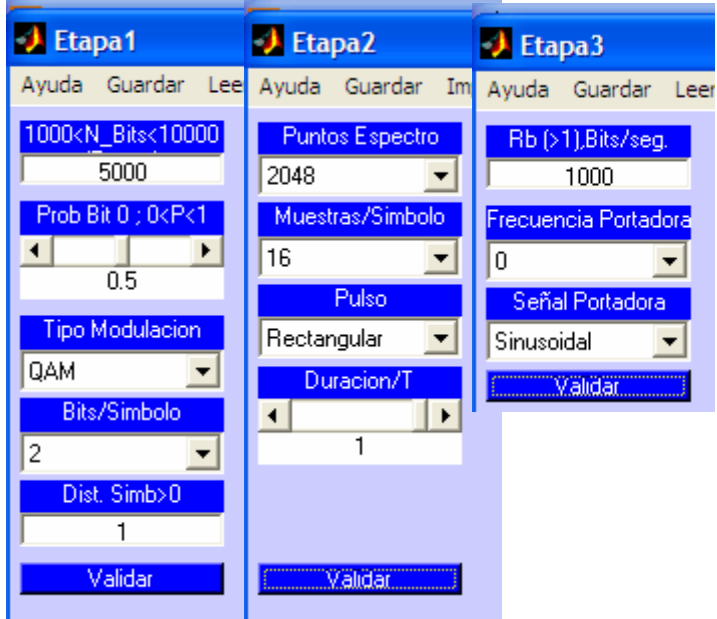

*Figura 5. Configuración de etapas 1 a 3 de Sistema QAM, para la realización del problema planteado. Presentación parcial de las etapas 1 a 3.* 

La obtención de los resultados para el segundo tipo de pulso, se obtiene de forma análoga, si bien en este caso el pulso aludido no es una forma temporal de las ofrecidas por el programa y es el propio usuario quien lo debe generar independientemente como un vector de muestras y entrarlo a través de una de la correspondiente pantalla. Los resultados obtenidos se muestran en la figura 7.

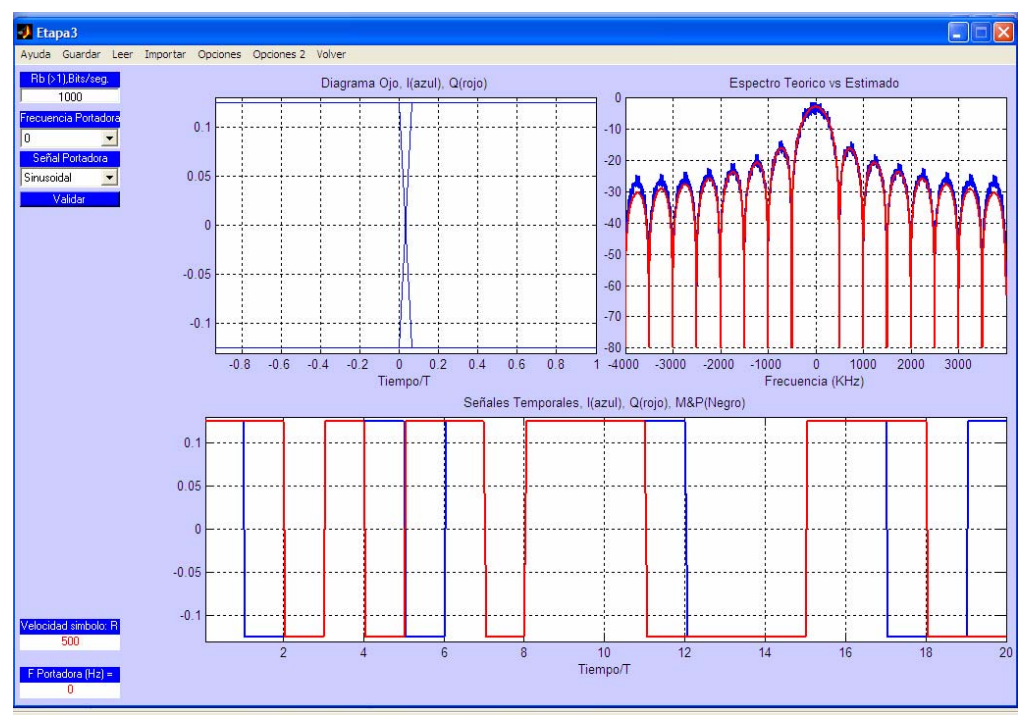

*Figura 6. Densidad espectral de equivalente paso bajo, solicitada para el primer tipo de pulso del ejercicio planteado, como uno de los diferentes resultados obtenidos en la etapa 3 del sistema QAM.* 

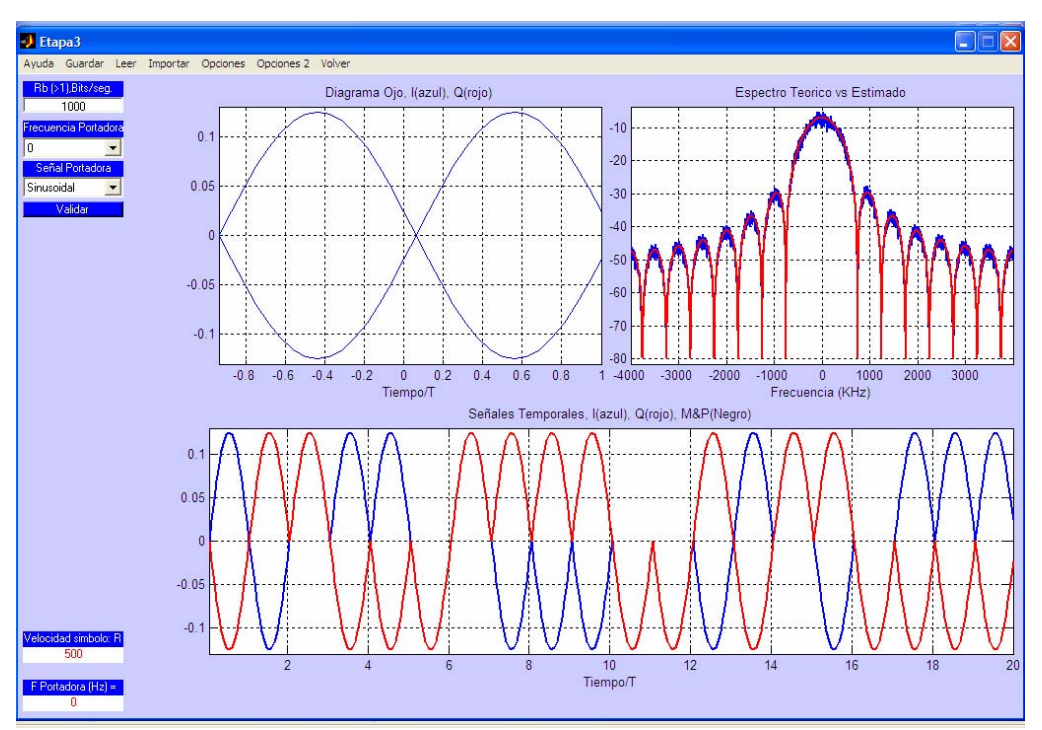

*Figura 7. Densidad espectral de equivalente paso bajo, solicitada para el segundo tipo de pulso del ejercicio planteado, como uno de los diferentes resultados obtenidos en la etapa 3 del sistema QAM.* 

# **III.2 Verificación de resultado instrumental en laboratorio de clases presenciales.**

Una utilidad de interés, y de gran aceptación entre los estudiantes, consiste en la comparación en tiempo real de los resultados obtenidos en un laboratorio instrumental y 4rtCIDUI LaViCAD *13*

con LaViCAD. Resulta de alto interés pedagógico comparar las diferentes funciones y medidas obtenidas en la práctica, con las funciones explicadas en clase de teoría.

Así por ejemplo, en una práctica de modulaciones digitales se debe visualizar el espectro de una modulación. Una de las pantallas obtenidas mediante LaviCAD reproduce en el laboratorio el espectro teórico que por otro lado se obtiene en la pantalla del analizador de espectros. Los alumnos, mediante la obtención simultánea de ambos espectros pueden observar y entender las imperfecciones y aproximaciones que se realizan mediante los experimentos instrumentales y las diferencias entre los desarrollos matemáticos y las señales reales transmitidas en la práctica. También se visualiza la constelación de la señal tanto en osciloscopio como en simulador LaViCAD.

En el aprendizaje de este caso en particular, se observan simultáneamente los resultados a tres niveles:

## *Nivel Teórico:*

Para la modulación QPSK definida en el apartado III.1 y siguiendo la nomenclatura de [8], para el caso de pulsos rectangulares se tiene que la forma de la señal temporal es:

$$
s(t) = A_c \sum_{n=-\infty}^{+\infty} \cos\left(2\pi f_c t + \varphi[n]\right) \Pi\left(\frac{t-nT}{T}\right)
$$

Como ejercicio teórico se propone dibujar la constelación de la señal a través de un canal ideal estacionario y gaussiano y analizar la densidad espectral de la modulación, previa definición de la distribución estadística de las fases de los símbolos  $\varphi[n]$  y de otros parámetros de la modulación. Tras un análisis detallado los alumnos deben obtener la siguiente expresión para la modulación espectral:

$$
S(f) = \frac{(A_c)^2}{4} \text{Tsinc}^2(fT)
$$

## *Nivel de Simulación (LaViCAD):*

Se debe configurar el simulador para obtener el espectro mostrado en la figura 6 y la constelación de la señal mostrada en la figura 8. Este paso se ejecuta en el laboratorio desde el puesto de trabajo en él que además se va realizando el experimento instrumental.

#### *Nivel Experimental (Laboratorio Instrumental)*

Mediante el uso de entrenadores digitales en el laboratorio de comunicaciones 1, de los estudios de ingeniería en telecomunicaciones de la ETSETB, se genera la modulación QPSK descrita y se visualiza tanto el espectro como la constelación de la señal, en analizador de espectros y en osciloscopio digital respectivamente. Ambas pantallas se comparan con los resultados teóricos y de simulación dados por LaViCAD.

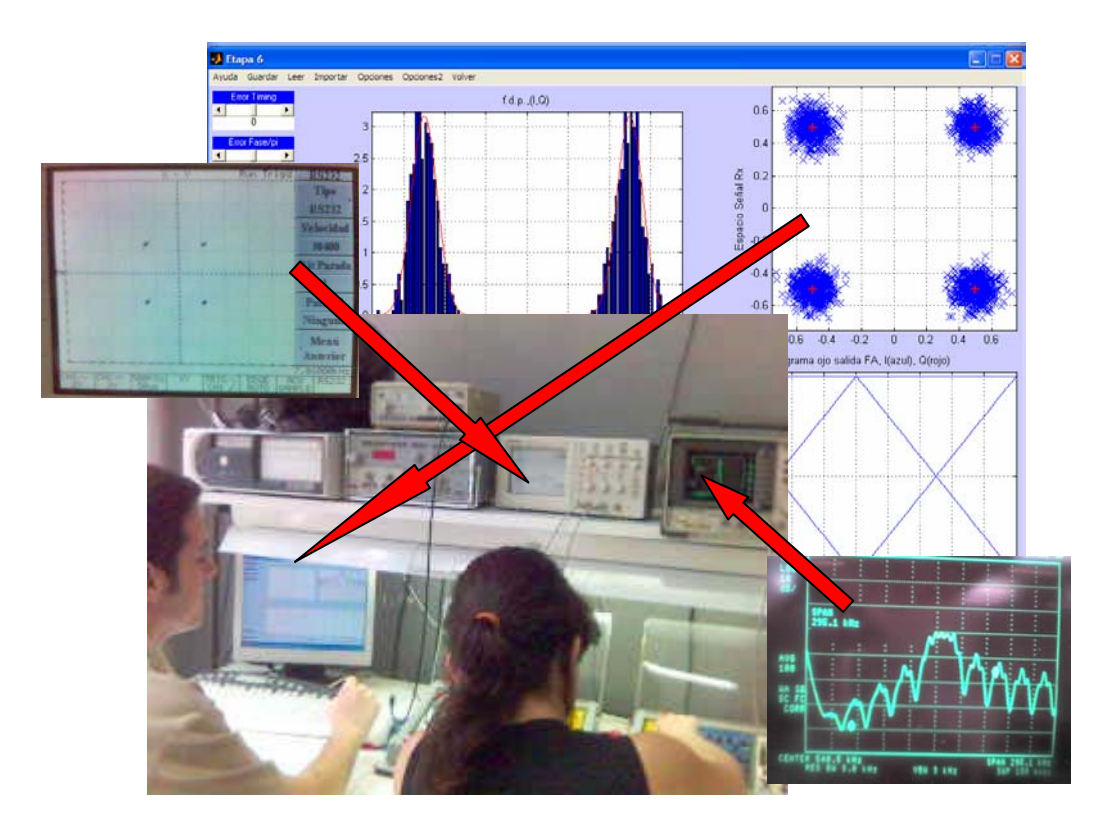

*Figura 8. Experimentación instrumental, simulación y verificación teórica de una modulación QPSK en la asignatura de laboratorio de comunicaciones 1. ETSETB. UPC.* 

En el experimento descrito en este apartado la interacción entre el experimento instrumental y la simulación LaViCAD se halla basada directamente en la comparación. En el futuro se halla previsto diseñar experimentos que intercambien señales entre ambas partes. Todos los osciloscopios digitales presentan opciones de transferencia de la señal digitalizada a un ordenador. Para ello se requiere la herramienta de software adecuada que normalmente viene dada con la adquisición de un osciloscopio.

# *III.3 Interacción con LaViCAD para el diseño de una modulación GMSK.*

En las dos utilizaciones de LaViCAD presentadas en III.1 y III.2, el estudiante interacciona con LaViCAD mediante las opciones de configuración de parámetros, y sus decisiones deben ser fruto de análisis teóricos de los diferentes ejercicios planteados. En este apartado se presenta una experiencia más creativa por parte del alumno, proponiendo que implemente una modulación GMSK (soportada por el estándar de telefonía móvil GSM), a partir de los sistemas programados hasta el momento. La solución consistirá en realizar las etapas siguientes:

1.- Programar mediante el lenguaje de programación que se desee la forma temporal del pulso gaussiano de duración tres símbolos usado en el sistema GSM.

2.- Utilizar el sistema QAM de LaViCAD hasta la etapa 3 para generar la modulación de pulsos binaria y equiprobable. La elección del pulso se realizará utilizando la opción de cargar desde fichero el pulso previamente generado. Mediante la opción de grabación, guardar en fichero el equivalente paso bajo real generado.

3.- Utilizar el sistema AM-FM de LaViCAD para realizar la modulación FM del equivalente paso bajo previamente generado.

4.- Una vez se tiene la modulación se puede visualizar en tiempo y en frecuencia mediante LaViCAD. Se puede además continuar procesándola a través de un canal invariante y gaussiano (LaViCAD), o bien otro modelo a proponer, como por ejemplo un canal de tipo Rice o Rayleigh que se deba implementar programando por cuenta propia mediante el lenguaje de programación que se desee como en el punto 1.

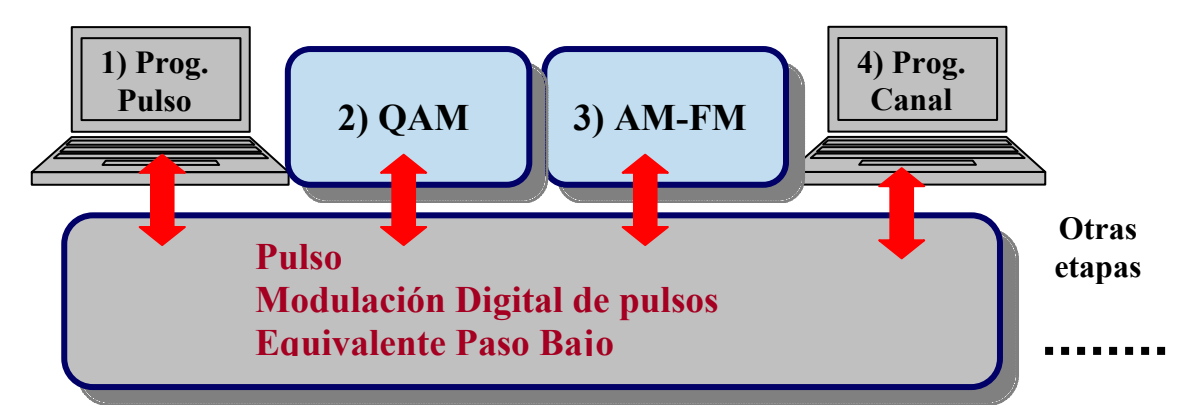

*Figura 10. Diagrama de etapas en el diseño de un sistema de transmisión GMSK utilizando LaViCAD de forma interactiva y creativa.*

De hecho la experiencia puede continuar hasta incluir la recepción completa de la señal, si bien este tipo de experiencias se entienden mejor por los alumnos si se les va sugiriendo de forma pautada a través de diferentes clases.

# **IV RESULTADOS PEDAGÓGICOS CON LAVICAD EN ASIGNATURAS DE COMUNICACIONES.**

Aunque en el proyecto LaViCAD participan profesores de diferentes escuelas de ingeniería de la UPC, en este apartado se va a centrar la exposición a los estudios de Ingeniería Superior de la ETSETB.

De los objetivos del plan de estudios se reproducen aquí los dos primeros, para centrar la temática dentro de la que se relacionan las asignaturas en las que se utiliza directamente LaViCAD:

1.- Formar alternativamente ingenieros/as generalistas en tecnologías de la información y las comunicaciones (creadores de tecnología, diseñadores, planificadores y gestores de sistemas de información y telecomunicación) y especialistas en tecnologías punta, utilizando la optatividad del currículo.

2.- Proporcionar al futuro ingeniero/a una formación de base sólida en matemática y ciencias (sobretodo en física e informática), que le dé adaptabilidad y capacidad para actualizar sus conocimientos.

En la figura del anexo I se reproduce el cuadro resumen de asignaturas. El Plan de Estudios de Ingeniera de Telecomunicación tiene una duración de 10 cuatrimestres con un total de 375 créditos, y se organiza en dos ciclos de 5 cuatrimestres de duración y un total de 187,5 créditos cada uno. Todas las asignaturas son cuatrimestrales y se agrupan en dos periodos académicos por año de 15 semanas cada uno. En http://www.etsetb.upc.es/estudis/telecos/ se puede ver la información completa de los estudios.

En la tabla del anexo I se han marcado con un círculo rojo continuo las tres asignaturas para las que inicialmente se diseñan los primeros sistemas y/o subsistemas programados en la aplicación y con un círculo rojo discontinuo el conjunto de asignaturas próximas por temática y a las que sería fácilmente ampliable la aplicación. Además se imparte un conjunto de asignaturas optativas estrechamente relacionadas con las señaladas en el anexo que evidencian la transversalidad de la aplicación. Especialmente se destaca el caso de la asignatura optativa de Televisión Analógica y Digital, en la que en un futuro a corto plazo se podrá utilizar como complemento a clases de laboratorio, los subsistemas de televisión digital terrestre (capa física) y sistema de codificación de vídeo MPEG

Asignatura **COMUNICACIONES I:** 

CONOCIMIENTOS PREVIOS

Transformada de Fourier. Correlación y densidad espectral de señales deterministas. Correlación y densidad espectral de procesos aleatorios.

**OBJETIVOS** 

Proporcionar una introducción general a los sistemas de comunicación y a las técnicas clásicas de transmisión analógica y de transmisión digital.

CONTENIDOS BÁSICOS

Transmisión de la información. Comunicaciones analógicas. Fundamentos de detección y estimación estadística para comunicaciones.

## Asignatura **COMUNICACIONES II:**

CONOCIMIENTOS PREVIOS

Señales y Sistemas I y II, Comunicaciones I, Procesos Estocásticos y Ruido.

**OBJETIVOS** 

La asignatura describe e introduce al alumno en los conceptos básicos asociados a las comunicaciones digitales.

CONTENIDOS BÁSICOS

Comunicaciones digitales. Codificación y detección de la información. Canales de acceso múltiple y multiplexación. Interfaces y control de periféricos. Protocolos de enlace.

## **Asignatura LABORATORIO DE COMUNICACIONES I**

CONOCIMIENTOS PREVIOS

Comunicaciones I, Comunicaciones II.

**OBJETIVOS** 

Introducir el uso de la instrumentación y técnicas de medida más habituales para el estudio de sistemas de transmisión, practicando el análisis, la especificación y el diseño de sistemas.

CONTENIDOS BÁSICOS

Experimentación con los sistemas de transmisión: modulaciones analógicas y digitales.

El uso de LaViCAD en las tres asignaturas contempladas hasta el momento, se ha desarrollado de forma puntual y complementaria a explicaciones en clases de teoría y a experimentos en clases de laboratorio instrumental. Para el inicio del próximo curso 06- 07 se tiene previsto la puesta a punto de los sistemas QAM y TDT programados enteramente en Java y disponibles en el servidor de la UPC, para que sean de libre acceso. Paralelamente, previa integración del sistema AM-FM, se procederá a la instalación de la versiones MatLab en el laboratorio que actualmente se utiliza para la asignatura de laboratorio de comunicaciones I. Durante el curso 2005-2006 ya se ha tenido disponible en este laboratorio el sistema QAM, por lo que gran parte de los experimentos de modulaciones digitales se realizan según la metodología descrita en la experiencia III.2

Con las instalaciones comentadas, se propiciará, especialmente en las asignaturas que actualmente son teóricas (Comunicaciones I y Comunicaciones II), la experimentación de ejercicios como los comentados en los apartados III.1 y III.3. Estas experiencias se utilizarán como parte de la evaluación de la asignatura en un porcentaje a determinar. Al ampliar la utilización de LaViCAD en diferentes asignaturas, se obtendrán resultados y estadísticas de uso, que se deberán interpretar tanto para mejorar la propia aplicación como para analizar su influencia en el rendimiento académico del alumnado.

A continuación se citan asignaturas de otros centros también de la UPC en los que se está utilizando la aplicación LaViCAD:

- Senyals i Sistemes Lineals , Laboratori de Senyals I Sistemas. EPSEVG Escola Politècnica Superior de Vilanova i la Geltrú - UPC
- Comunicacions Analògiques i Digitals, Comunicació Audio-Visual, Senyals i Sistemas. EUETIT Escola Universitària Enginyeria Tècnica Industrial de Terrassa. Enginyeria Tècnica de Telecomunicació, especialitat en So i Imatge

## **V ANÁLISIS DE LOS OBJETIVOS OBTENIDOS.**

Los objetivos permanentes, del desarrollo de LaViCAD son, ordenados desde lo más particular a lo más general:

- Diseño de una herramienta de simulaciones de diferentes sistemas de comunicaciones con posibilidades de particularizarse hacia múltiples aplicaciones y con diferentes grados de interacción y creatividad por parte del usuario.
- Creación de un laboratorio virtual de comunicaciones, flexible y accesible libremente por el usuario ya sea para su utilización en modo remoto o en modo local, tanto en casa como en laboratorio equipado de ordenadores. Accesible desde distintas plataformas: Actualmente es accesible desde Java y desde Matlab. En un futuro será accesible desde Scilab.
- Facilitar a los alumnos recursos de autoaprendizaje gradual de las temáticas de interés, para que los alumnos experimenten la aplicación de la teoría y conceptos de las clases teóricas sobre diferentes situaciones, abarcando tanto conceptos simples y sencillos como sistemas más complejos a nivel tecnológico, pero utilizados en la vida cotidiana.
- Facilitar a los profesores de estas asignatura, diversos recursos para aplicaciones docentes y fomentar su participación en foros de discusión sobre la influencia en la calidad de la enseñanza universitaria al aplicar este tipo de estrategias.
- Mejorar la calidad de la docencia de las asignaturas de contenidos de comunicaciones analógicas y digitales.
- Difusión de los conocimientos teóricos que soportan gran parte de las aplicaciones de comunicaciones más cotidianas hoy en día, como por ejemplo la

televisión digital terrestre o el envío de documentos entre terminales de una red de área local.

En conjunto, los autores pensamos que los objetivos se han logrado, al menos de forma comparativa al estado de desarrollo de la aplicación. No se ha pretendido presentar LaViCAD para ser utilizado como una estrategia única de aprendizaje, sino como un complemento de verificación de conocimientos ya sean teóricos o experimentales y con diferentes niveles de utilización en función de la metodología propuesta ya sea por el profesor o a decisión del propio estudiante.

Es por tanto desaconsejable, plantear la utilización de un laboratorio virtual basado en simulación, como un elemento de sustitución de los laboratorios instrumentales. Es de destacar que el estudiante que experimenta mediante un laboratorio virtual, no se enfrenta a los problemas que usualmente se encuentra en un laboratorio real, como conexiones mal realizadas, cables averiados o instrumentos con errores de medida. Si bien, alguno de estos efectos sí se pueden simular e incluir de forma muy controlada en LaViCAD, es uno de los aspectos del aprendizaje que sin duda constituye un valor añadido de la experimentación en laboratorios instrumentales. El usuario del experimento instrumental debe por un lado hallar la causa de un mal funcionamiento y siempre que esté en su mano, solucionar el problema o bien diseñar la medida o el experimento de otro modo para lograr los objetivos planteados.

Como ventajas principales de los laboratorios virtuales, destacamos las siguientes:

- Mayor flexibilidad, potencialidad y diversidad en el diseño de experimentos que en un laboratorio instrumental.
- Menor coste, ya que en general los laboratorios instrumentales son muy costosos tanto de adquisición como de mantenimiento.
- Mayor accesibilidad para los estudiantes, especialmente para acceso en modo remoto y también para utilización en asignaturas no presenciales.
- Mejor aprovechamiento de una sala de ordenadores multimedia, ya que en la misma se pueden realizar las prácticas de diferentes disciplinas, siempre que sean a base de este tipo de experiencias. Por tanto un aula de laboratorio adquiere la propiedad de reconfigurabilidad.

Como profesores, creemos que en el aprendizaje de un estudiante a través de unos estudios, tipo ingeniería o científicos, hoy en día es interesante que se realicen experiencias con ambos tipos de laboratorios instrumentales y virtuales, e incluso en más de una disciplina paralelizar los dos tipos de experimento en base a los mismos conceptos a aprender, para que sean los propios estudiantes los que se planteen por sí mismos este tipo de reflexiones.

## **VI BIBLIOGRAFÍA**

[1] J Fenández Rubio, C Fernández, A Ramírez, M Cabrera, C Pomar. COMalaWEB Plataforma basada en noves tecnologies aplicades a la docència Jornada Presentació Resultats Projectes Millora Docència, Institut Ciències de la Educació, UPC, Febrer 2005

[2] C. Fernández Prades, J. A. Fernández Rubio. tecnav.upc.es (próxima ubicación: comalaweb.upc.edu)

[3] E. Sayrol, A. Gasull, J. Salavedra, A. Moreno, F. Vallverdú, "Graphical Study of Signals and Systems", Proc. of International Conference on Acoustics, Speech, and Signal Processing, ICASSP2001, vol. V, SPED-P1, ISBN: 0-7803-7043-0, IEEE Catalog Number: 01CH37221C, Salt Lake City, USA, mayo 2001.

[4] A. Gasull, A. Moreno, J. Salavedra, E. Sayrol, F. Vallverdú, "619 - un ejemplo de diseño del laboratorio para asignaturas con créditos teóricos y prácticos". Actas del VIII Congreso de Innovación Educativa en Enseñanzas Técnicas I International Congress in Quality and in Technical Education Innovation, vol. II, pp. 233-240, ISBN: 84-7585- 380-3, San Sebastián, septiembre 2000.

[5] Toral – Marín et al. Implementation of a Web-Based Educational Tool for Digital Processing Teaching Using the Technological Acceptance Model. IEEE Tr. On Education, Novembre 2005.

[6] José B. Mariño, F. Vallverdú, José A. Rodríguez and A. Moreno "Tratamiento digital de la señal: una introducción experimental" Edicions UPC (Barcelona, 1995). ISBN 84-7653-548-1.

[7] PROAKIS, J.G. Digital communications. ed. McGraw-Hill

[8] PROAKIS, J.G. Communication systems. ed. Prentice-Hall

[9] CARLSON A. B. Communication systems. ed. McGraw-Hill

[10] C. Fernández Prades, J. A. Fernández Rubio, M. Cabrera Beán, DESARROLLO DE HERRAMIENTAS DOCENTES MEDIANTE TECNOLOGÍAS WEB''. 4º CIDUI, IV Congrés Internacional de Docència Universitària i Innovació, Barcelona, Julio 2006. http://cidui.upc.edu/

# **ANEXO I: PLAN DE ESTUDIOS DE INGENIERÍA EN TELECOMUNICACIONES DE LA ETSETB (UPC).**

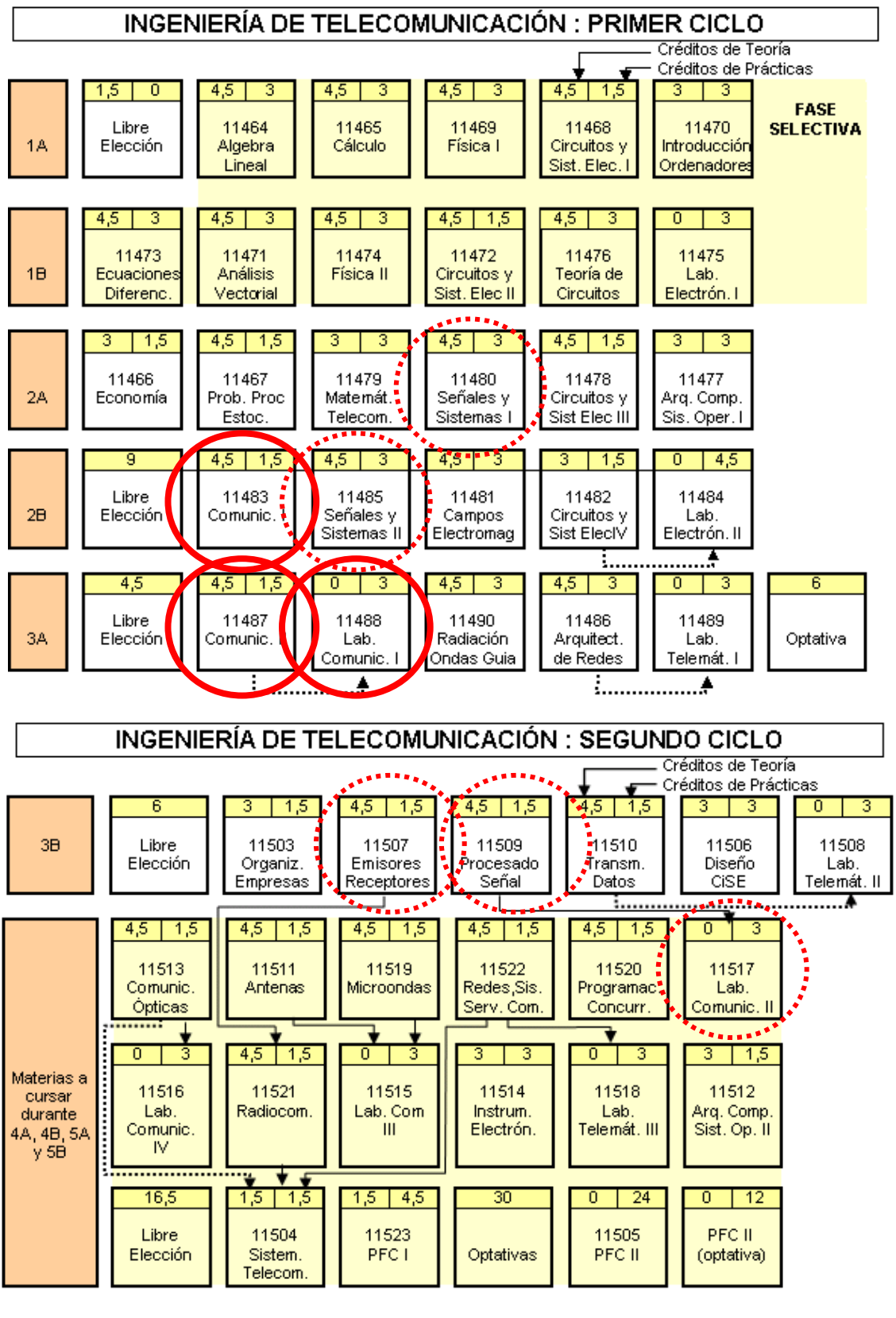

→ prerrequisito ……………… correquisito